## E-görüş Uygulaması TUTUKLU-HÜKÜMLÜ GÖRÜNTÜLÜ GÖRÜŞME KLAVUZU

Telefonlarınızın uygulama marketinden indireceğiniz e-görüş uygulaması kurulumunu aşağıdaki sıralamaya göre tamamlamanız önem arz etmektedir.

*Uyarı:* e-görüş uygulamasını cep telefonunuza bir kez yüklemeniz yeterlidir. Uygulama'nın herhangi bir sebeple hata vermesi durumdan dahi silip tekrar yüklenmeye çalışmayınız! (sizden kaynaklı olmayan sorunun düzelmesini bekleyiniz!)

1-) **Telefonunuzun uygulama marketinden e-görüş uygulamasını indirip kurunuz.**

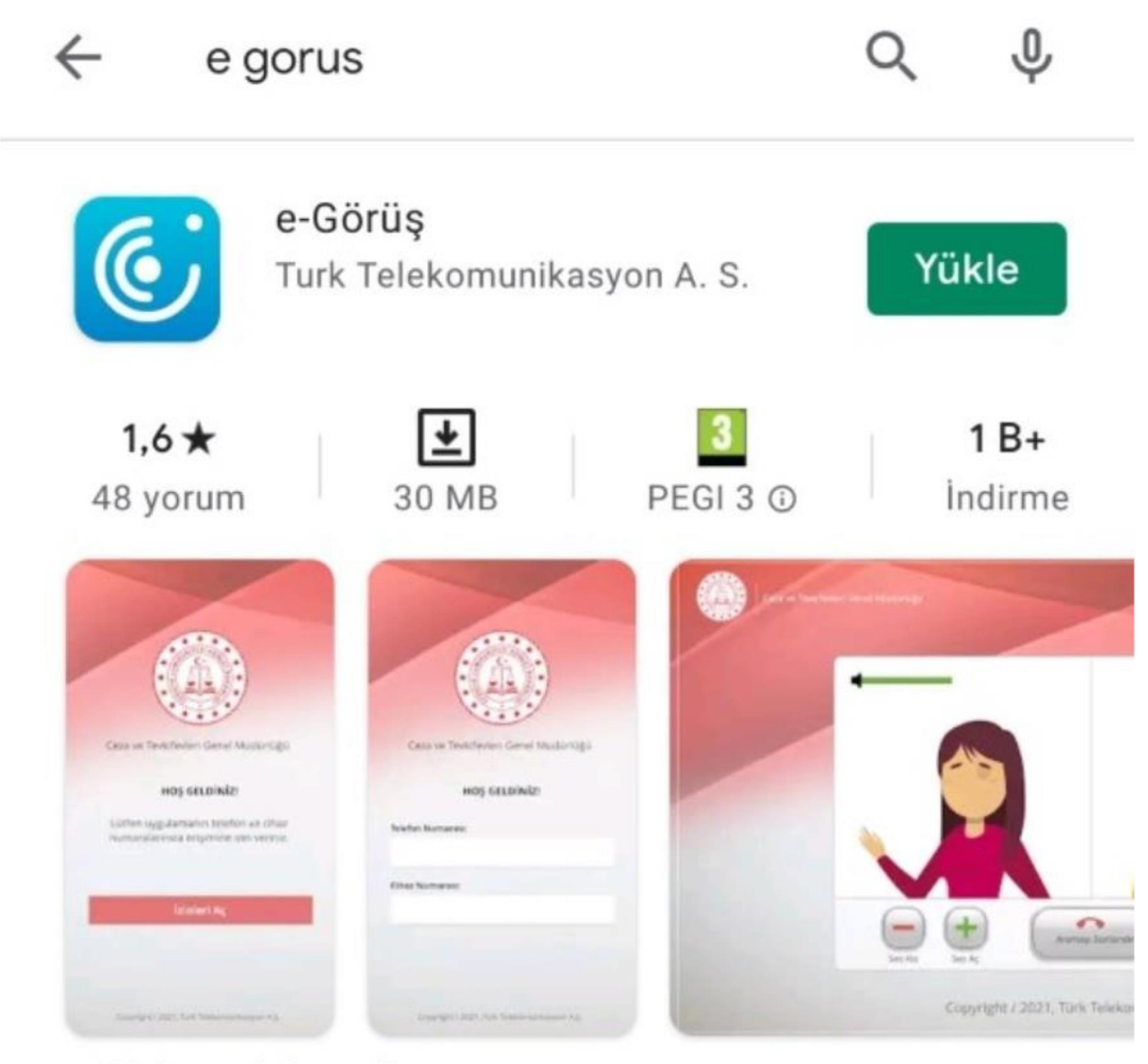

e-Görüş mobil uygulaması

2-) Ülke kodu(Türkiye için +90 girilecek) ve cep numaranızı giriniz.

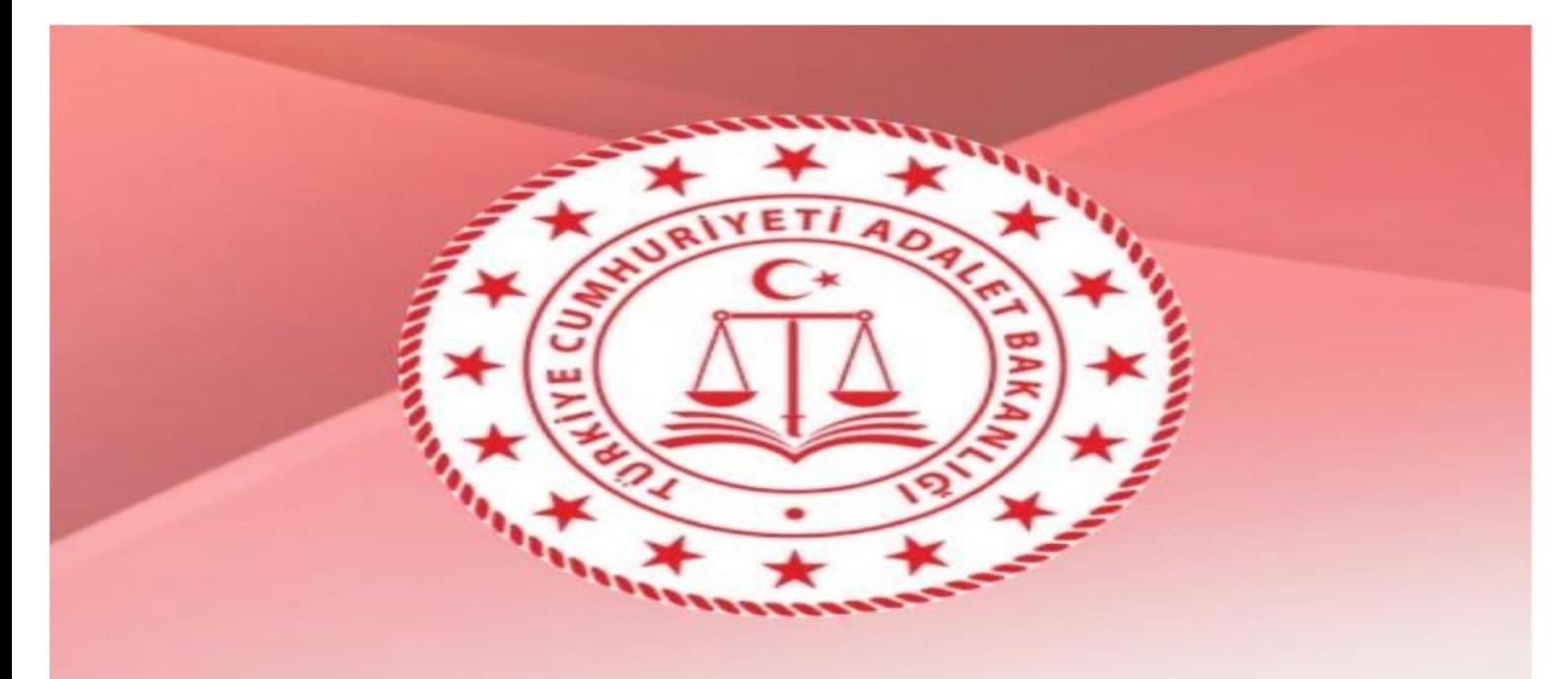

#### Ceza ve Tevkifevleri Genel Müdürlüğü

### Hoş Geldiniz

Ülke Kodu

Seçiniz

Telefon numaraniz:

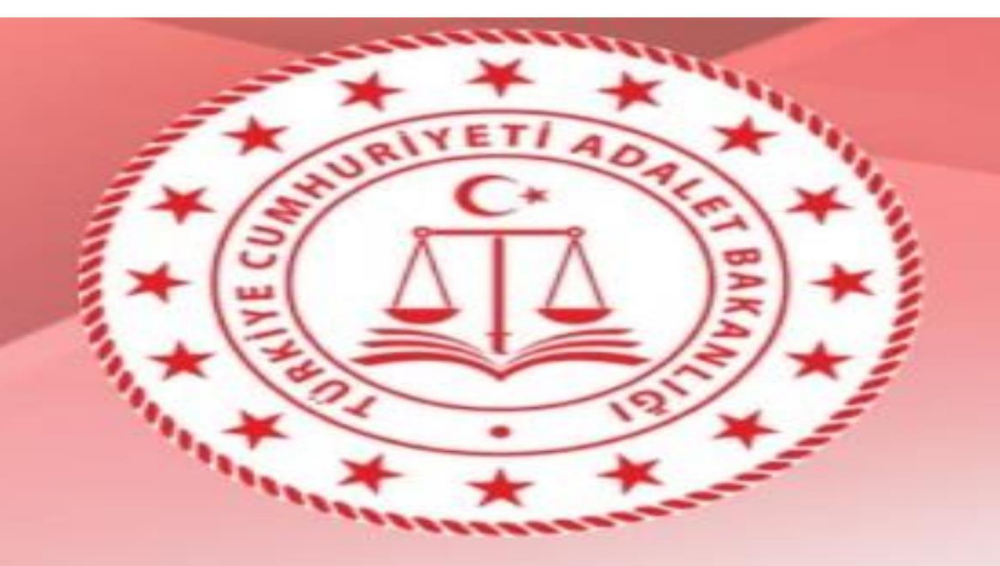

#### Ceza ve Tevkifevleri Genel Müdürlüğü

### Hoş Geldiniz

Ülke Kodu

**TURKIYE** 

 $+90$ 

Telefon numaranız: +90 (5xx) xxx xx xx

+9053393

**3-) Telefonunuza gelen kodu aşağıdaki şekilde görünen bölüme girerek;gönder tuşuna tuşlayınız.**

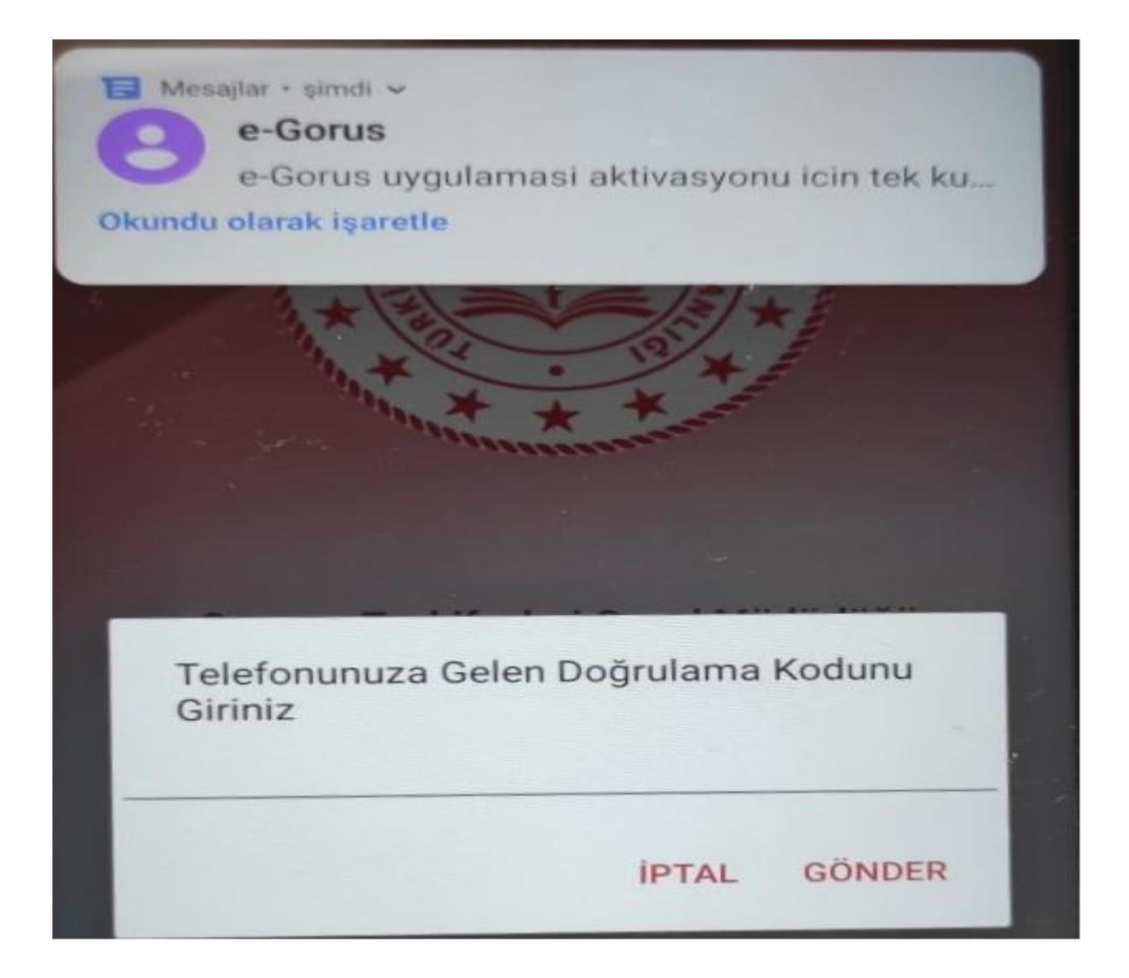

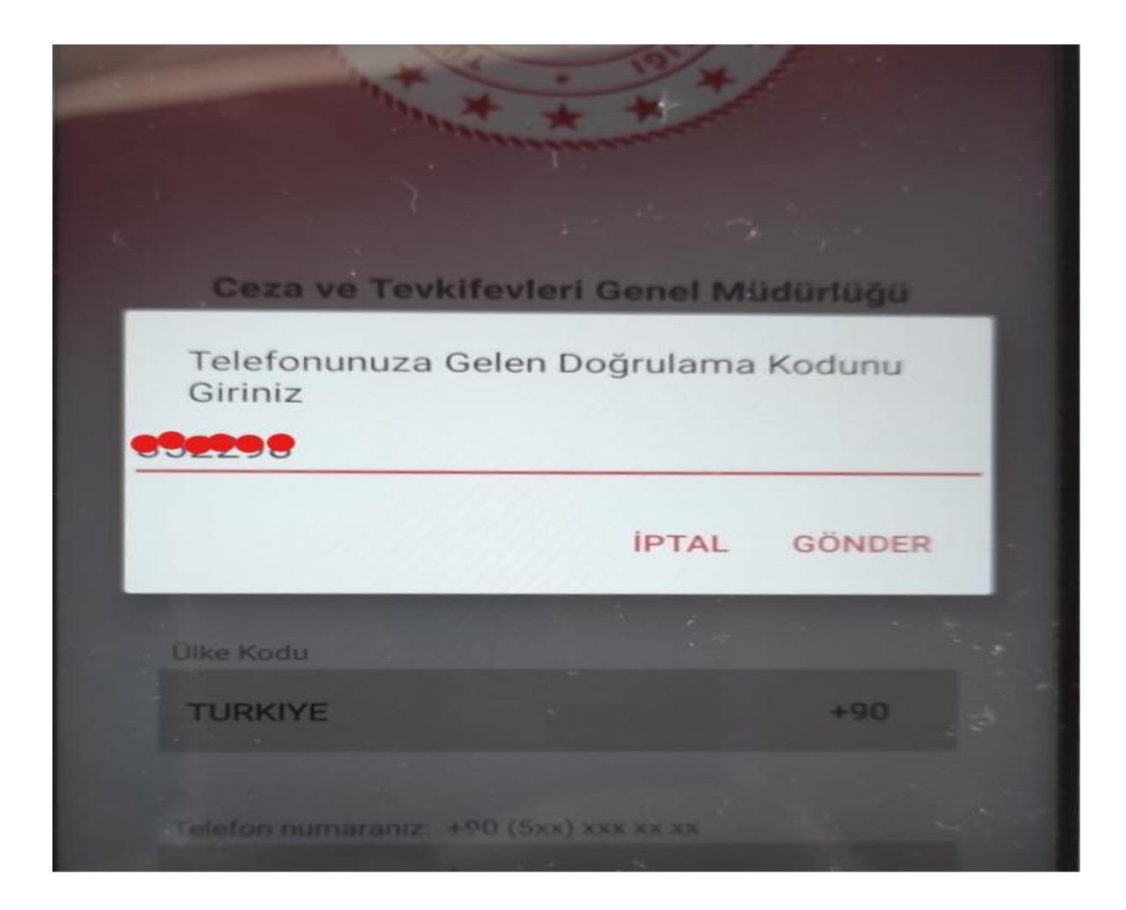

*Aşağıda resimdegöründüğügibi uygulamanınbaşarılı birşekilde yüklendiği uyarısıile proğram görüşmeye hazır hale gelmektedirTutukluve hükümlü'ler tarafındanarandığınızdaekstra hiçbirşey yapmadan görüntülügörüşme çağrısına yanıtvermeniz yeterli olucaktır.*

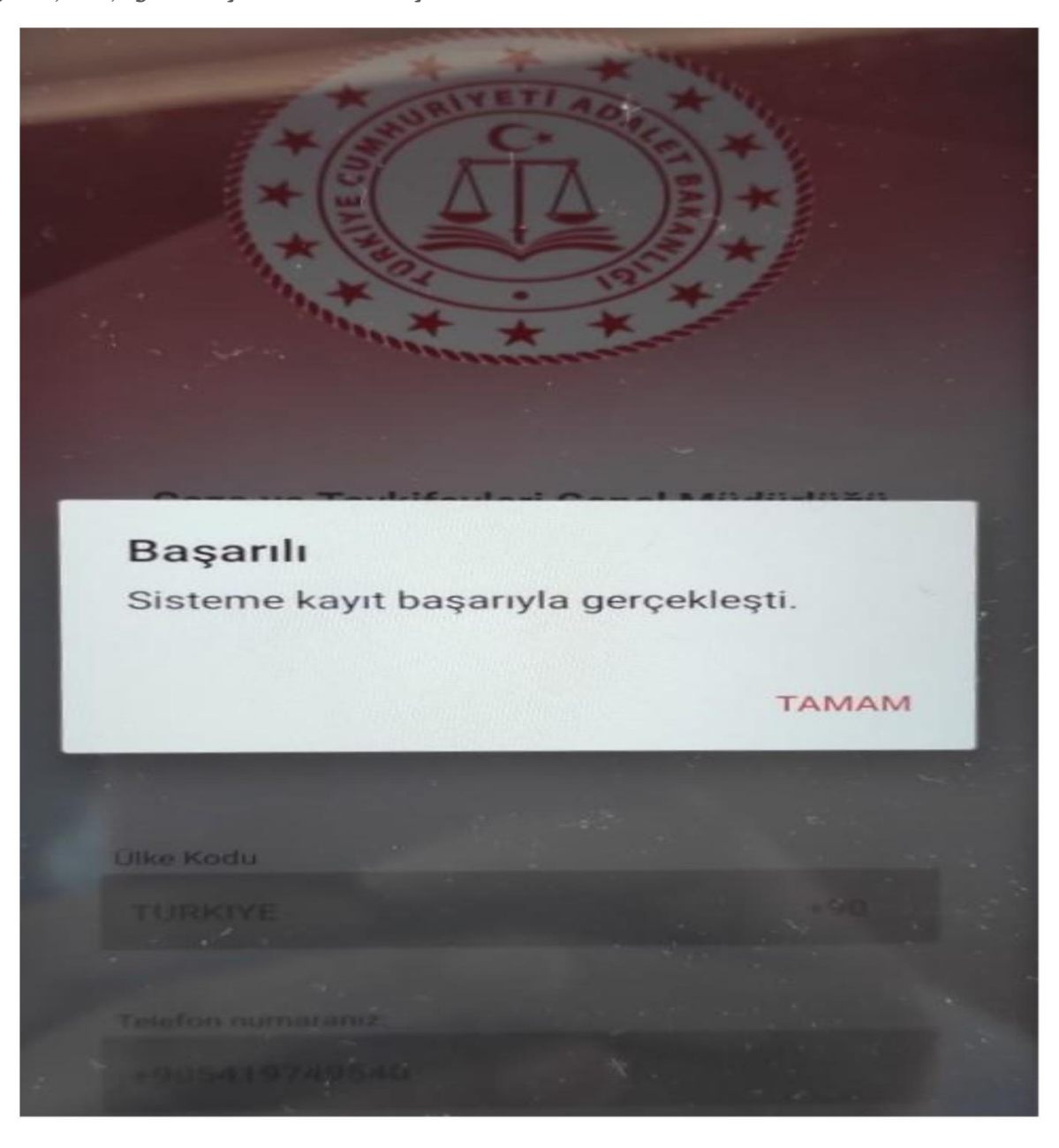

Android ve ios işletim sistemi kullanıcıları için market uygulaması linkleri aşağıdan indirebilirsiniz.

# Android telefonlar için market uygulaması:

https://play.google.com/store/apps/details?id=com.tt.egorus

## İphone(ios) telefonlar için market uygulaması:

https://apps.apple.com/tr/app/e-g%C3%B6r%C3%BC%C5%9F/id1548485824?l=tr